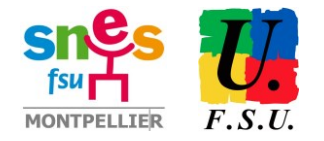

# **Elections professionnelles du 1er au 8 décembre GUIDE DE VOTE**

Portail Elections : [https://www.education-jeunesse-recherche](https://www.education-jeunesse-recherche-sports.gouv.fr/electionspro2022/portail/identification-portail-electeur)[sports.gouv.fr/electionspro2022/portail/identification-portail-electeur](https://www.education-jeunesse-recherche-sports.gouv.fr/electionspro2022/portail/identification-portail-electeur)

Après s'être connecté.e à son espace électeur :

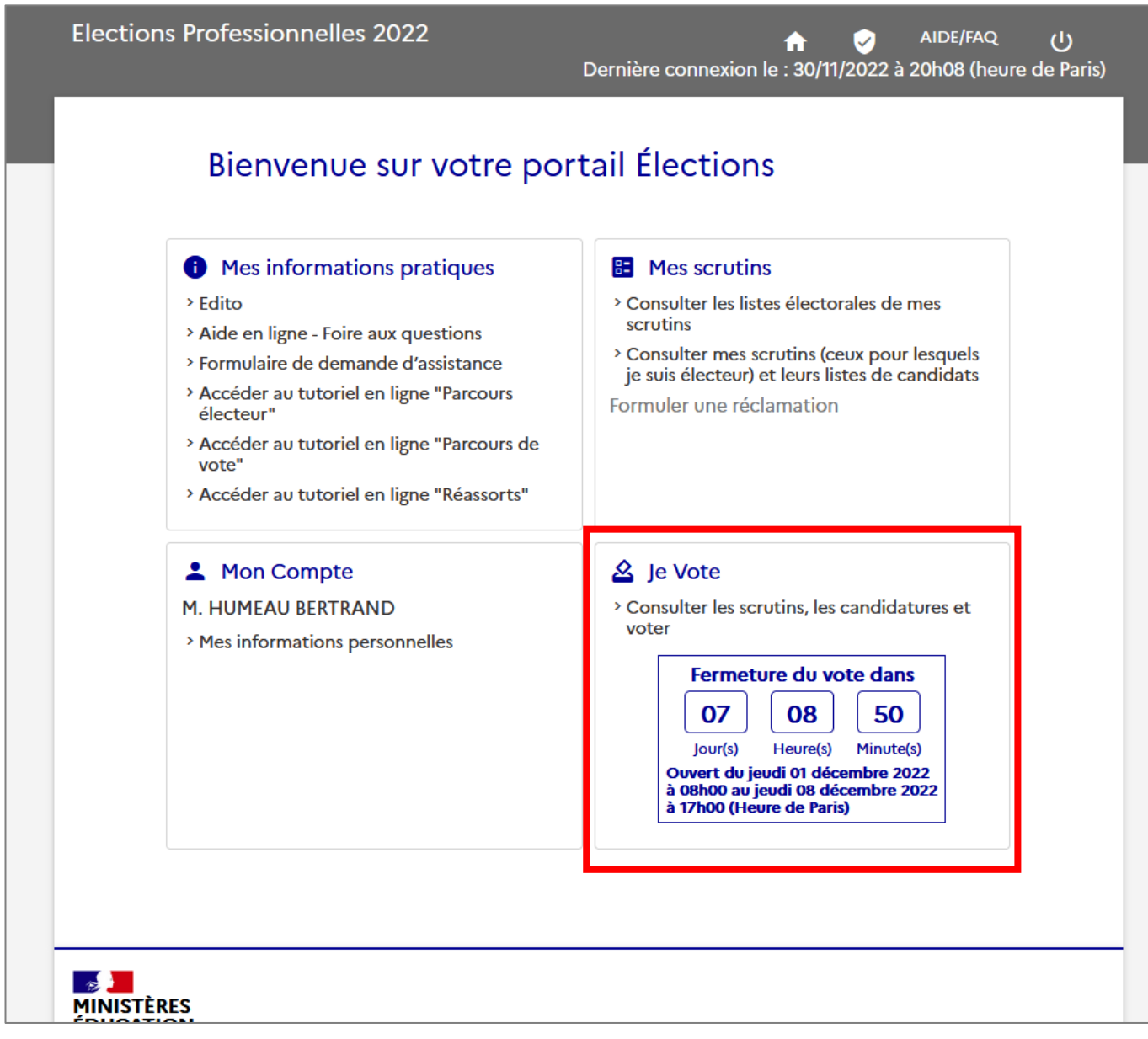

cliquer sur « Consulter les scrutins… » dans le pavé **Je vote**

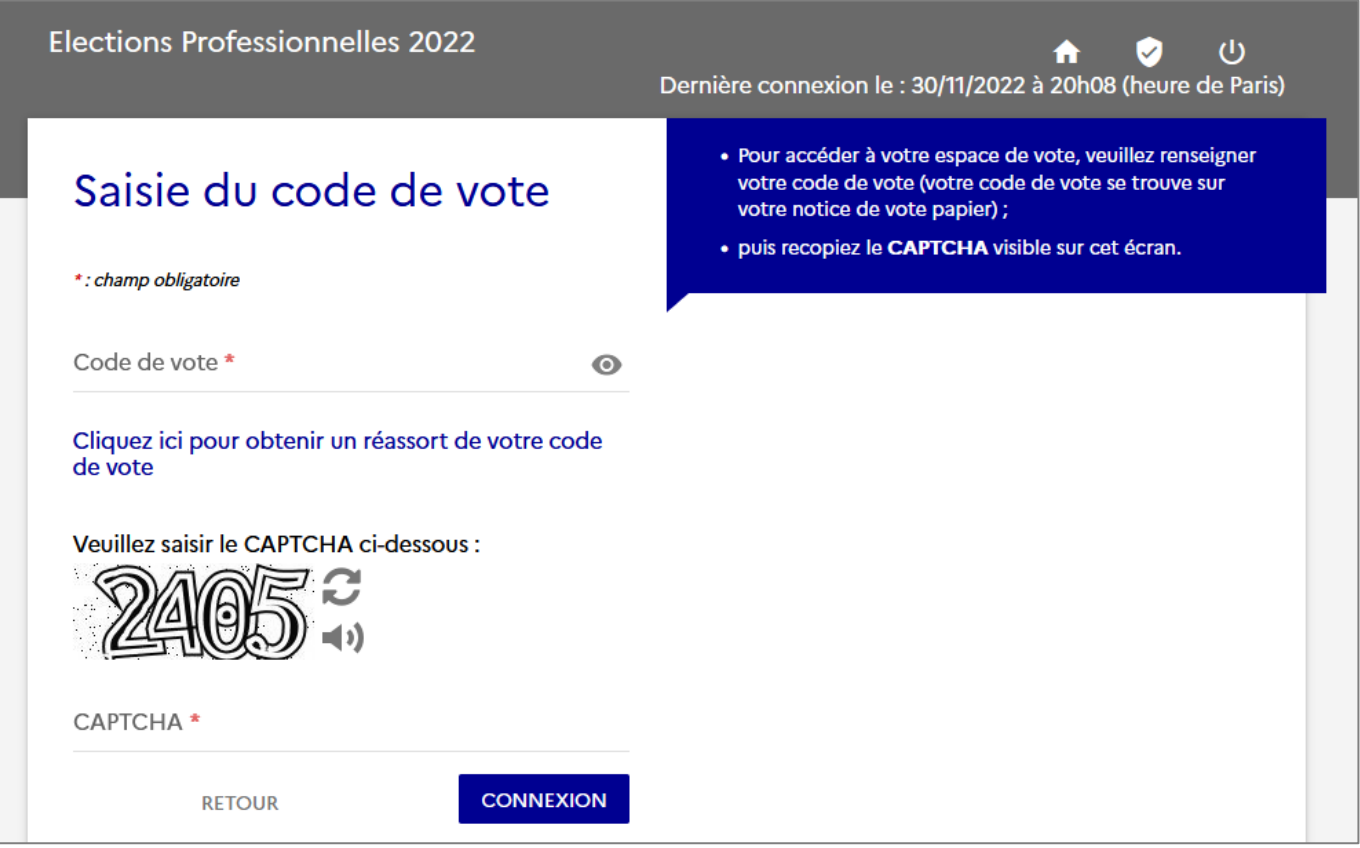

Saisir le **code de vote** indiqué en bas à gauche de la notice de vote.

Si notice perdue ou pas reçue : demander un **réassort** du code de vote *(cf. procédure en fin de document)*

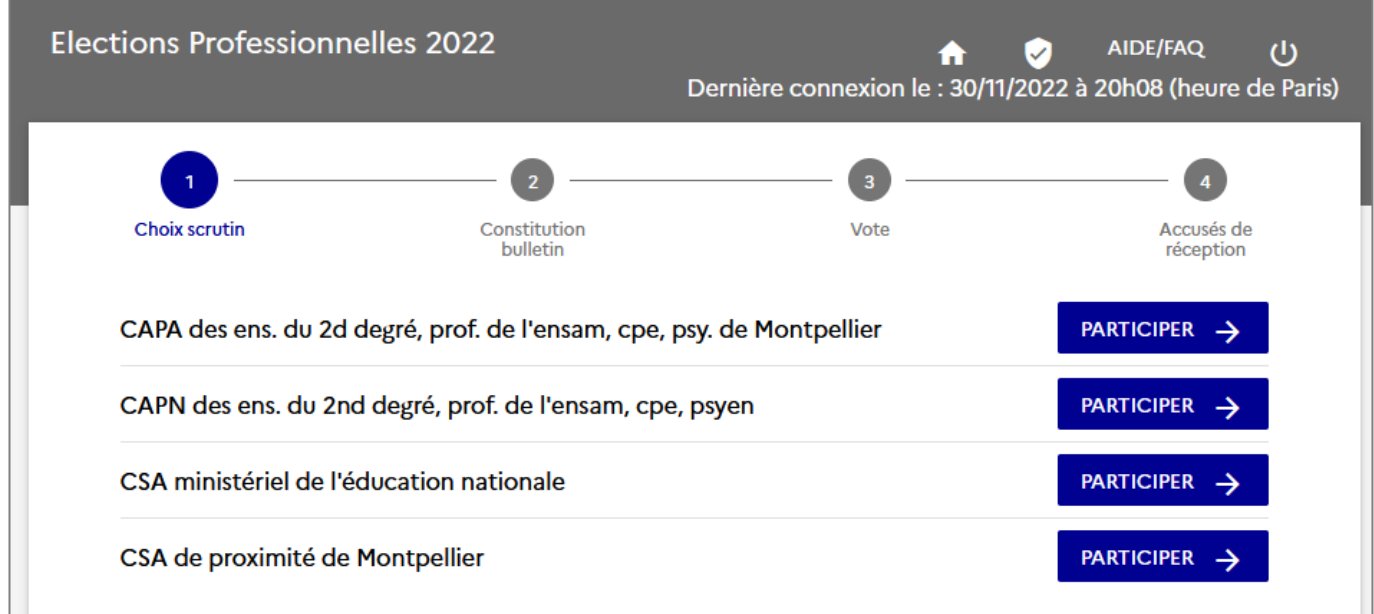

Cliquer sur **PARTICIPER**

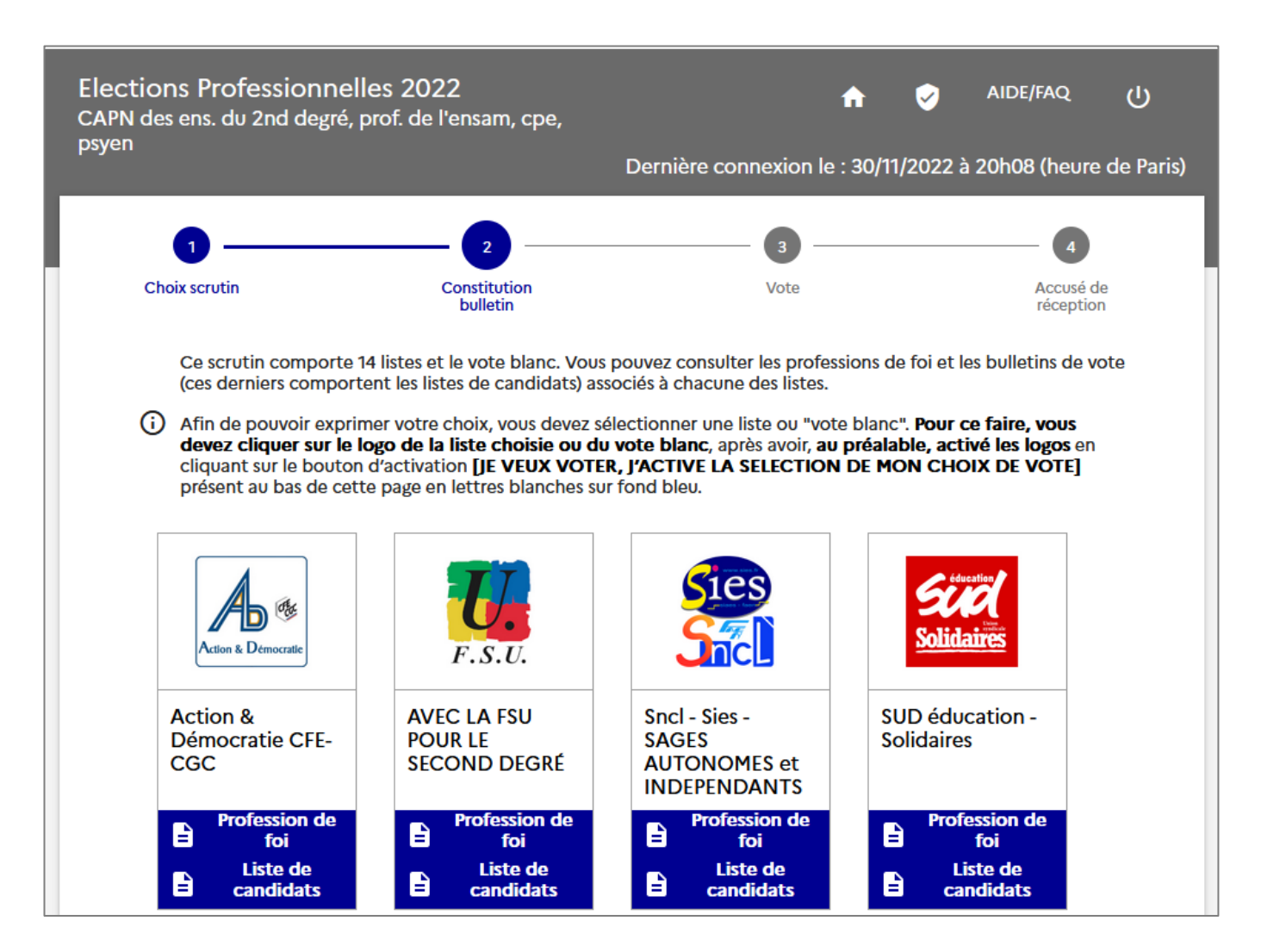

## **La liste des logos s'affiche, mais ils ne sont pas « actifs » : il faut aller en bas de page pour les activer :**

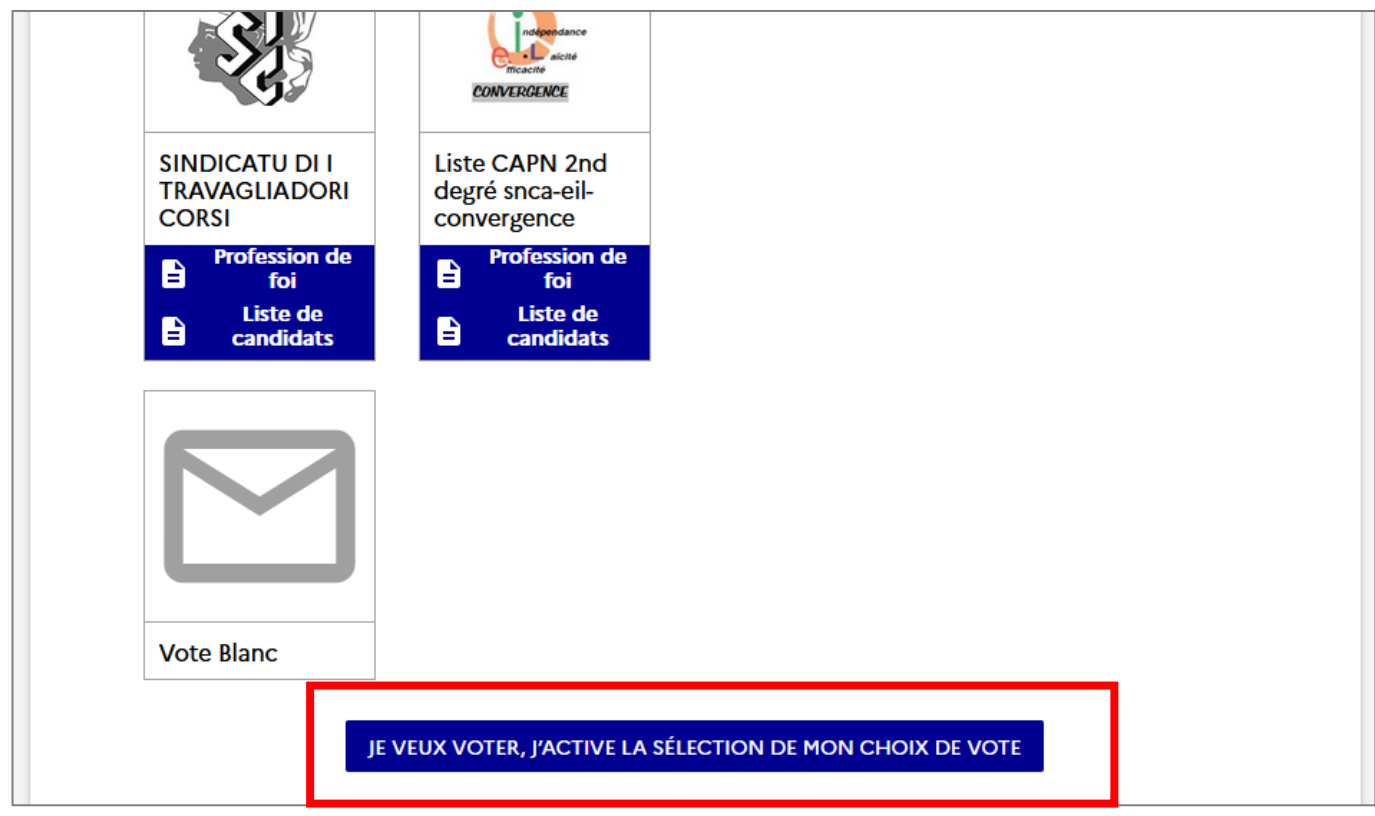

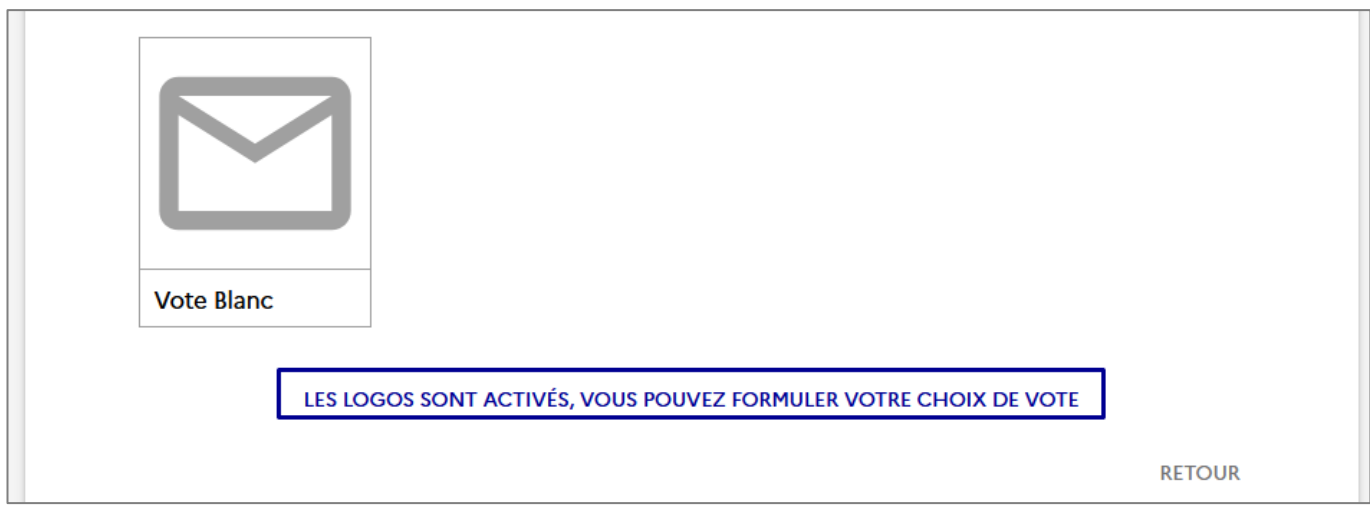

## **Remonter et cliquer sur le logo FSU**

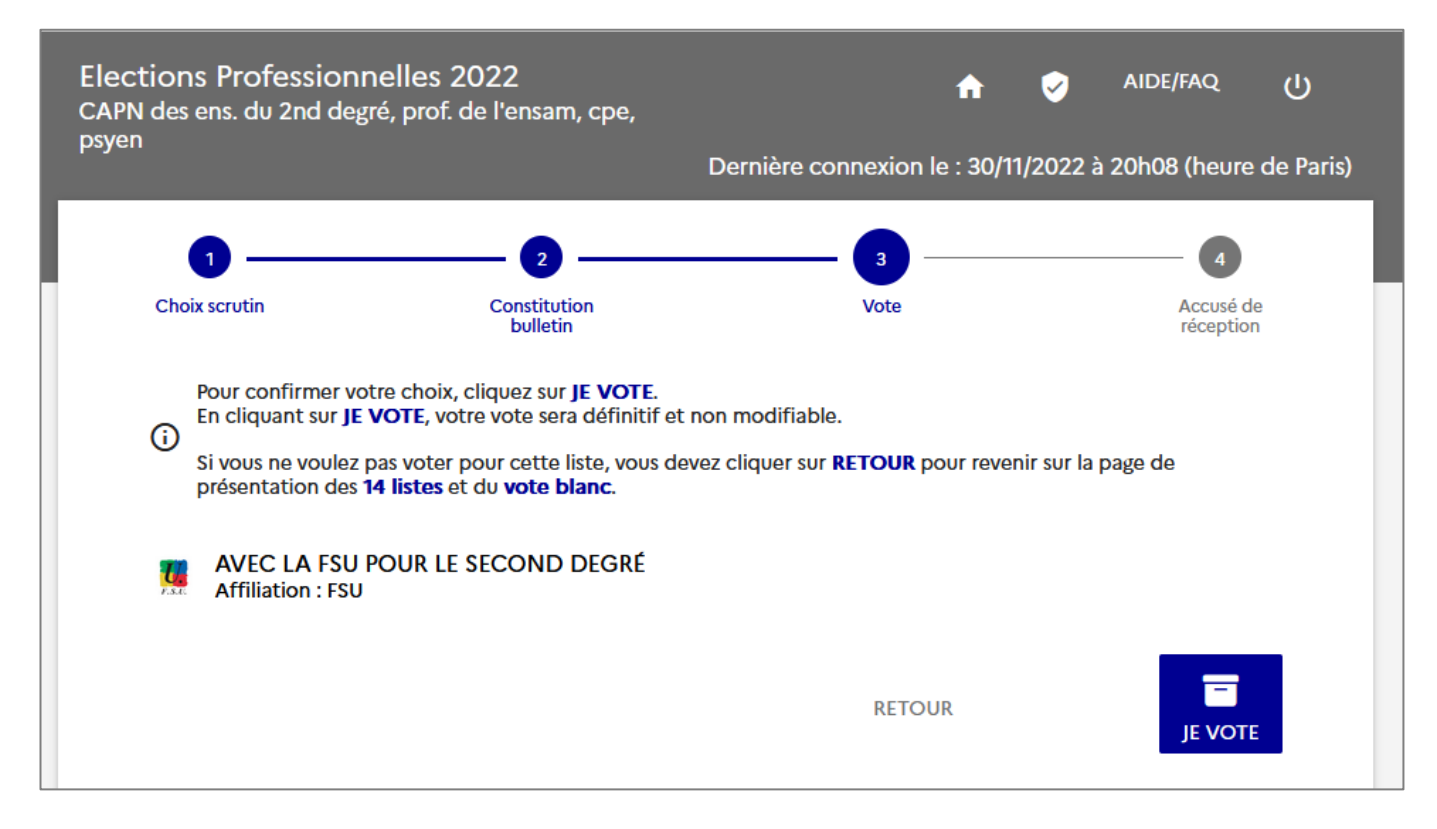

## Cliquer sur **JE VOTE**

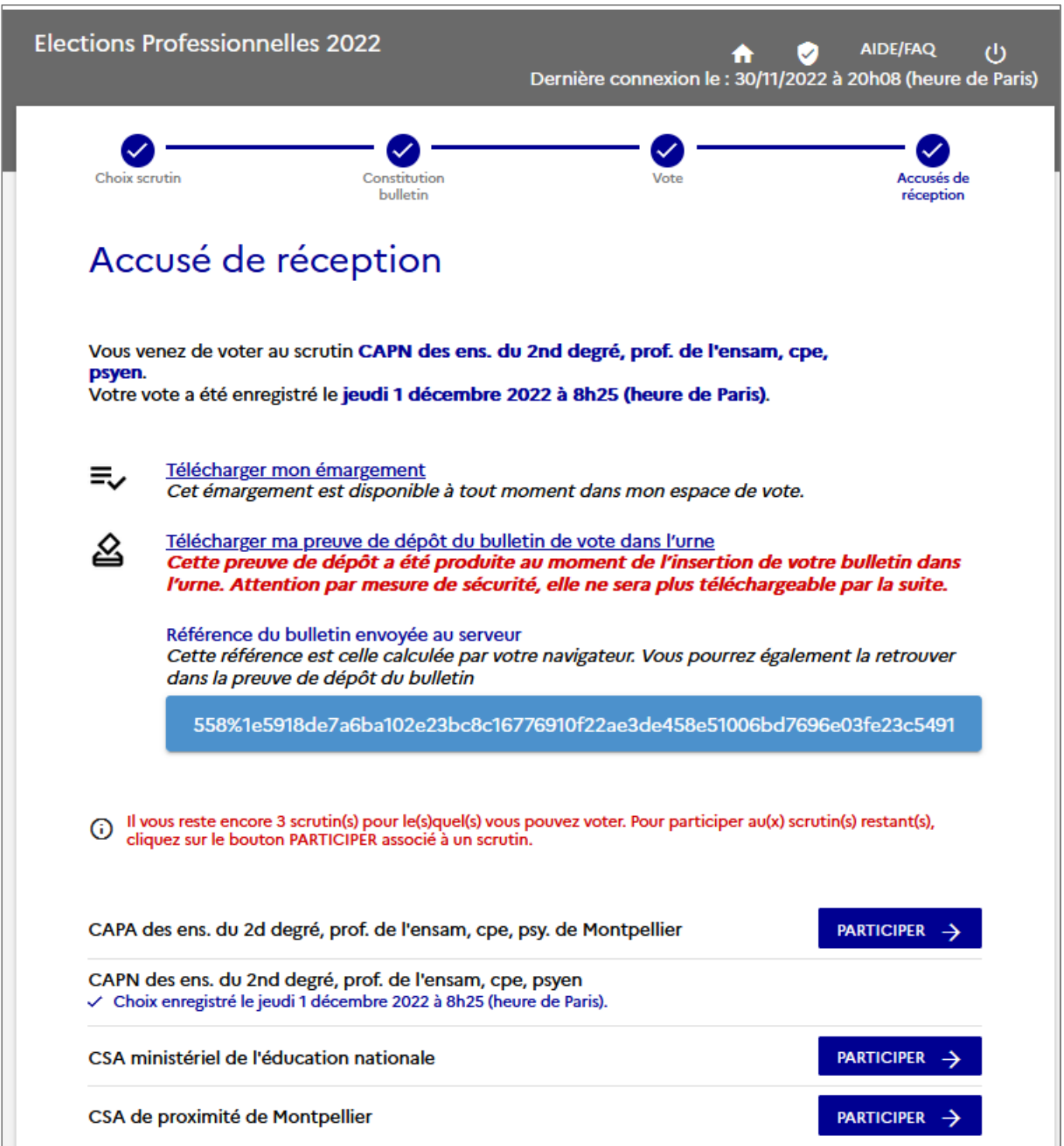

**Télécharger les 2 documents, et voter pour les autres scrutins selon la même procédure.**

# **Elections professionnelles du 1er au 8 décembre RÉASSORT DU CODE DE VOTE**

Après connexion et clic sur « Consulter les scrutins… » dans le pavé **Je vote**

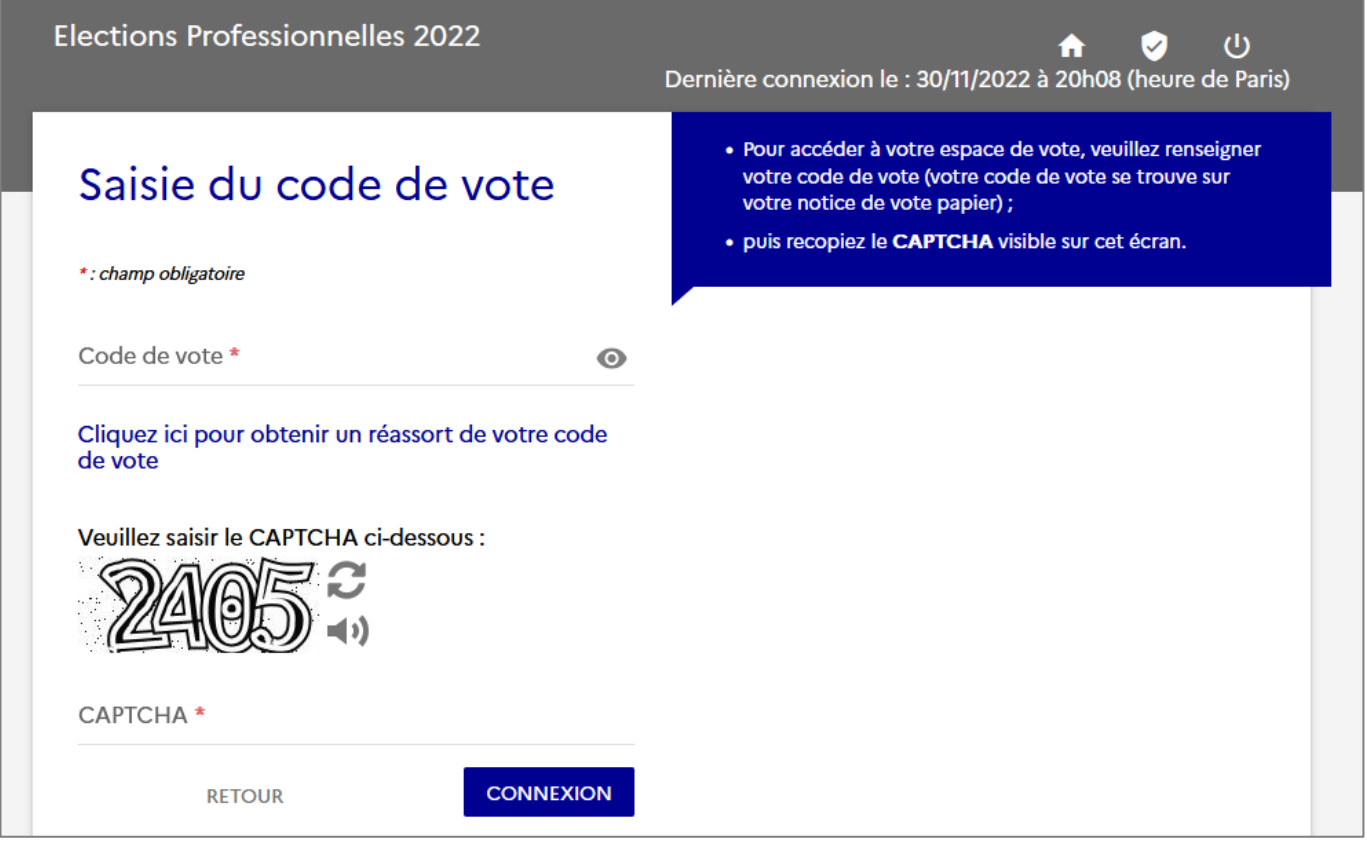

Cliquer sur « **Cliquer ici pour obtenir un réassort de votre code de vote** »

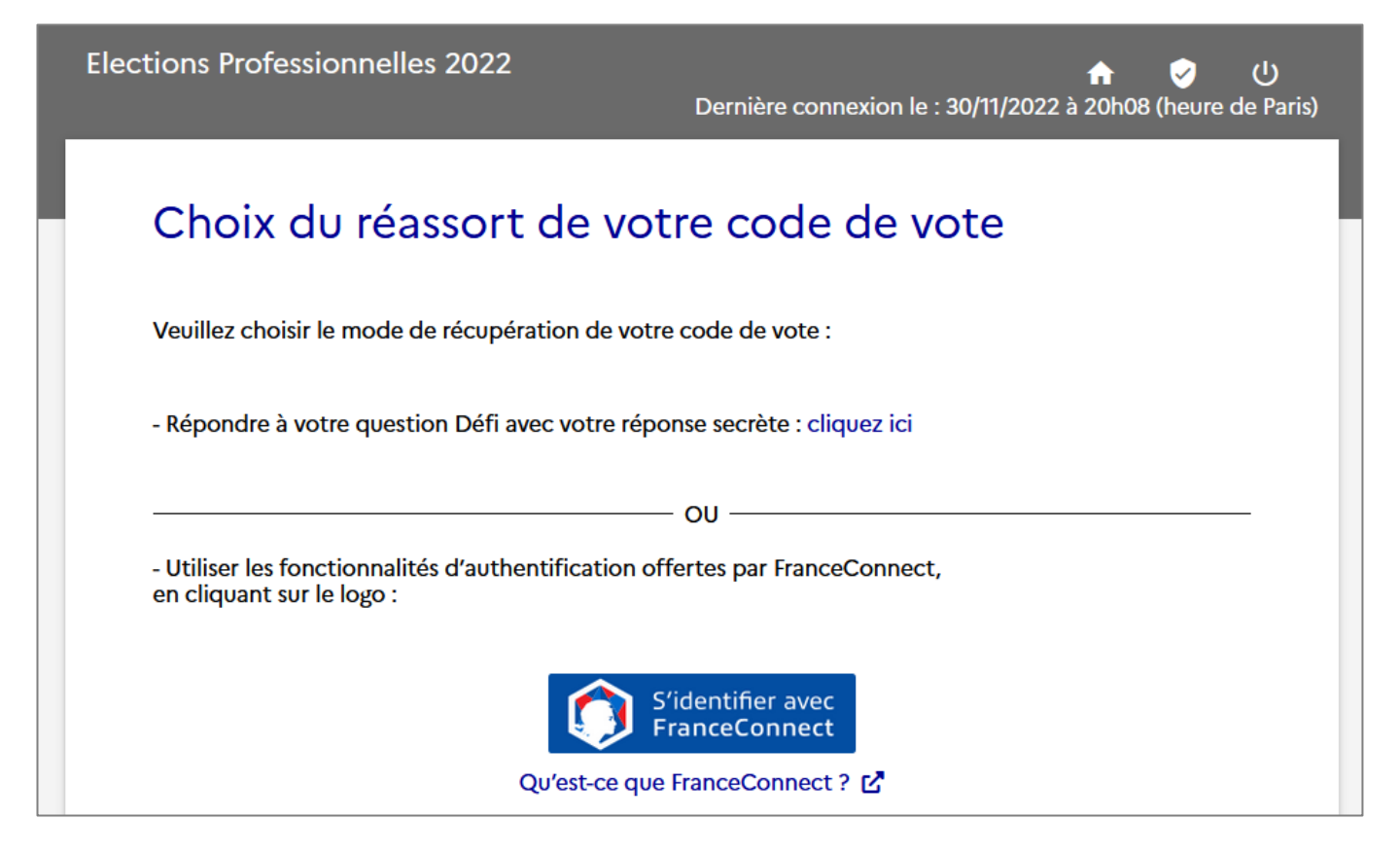

2 possibilités :

- via la question défi + NUMEN ou n° sécu abrégé
- via connexion à FranceConnect (pas traité ici)

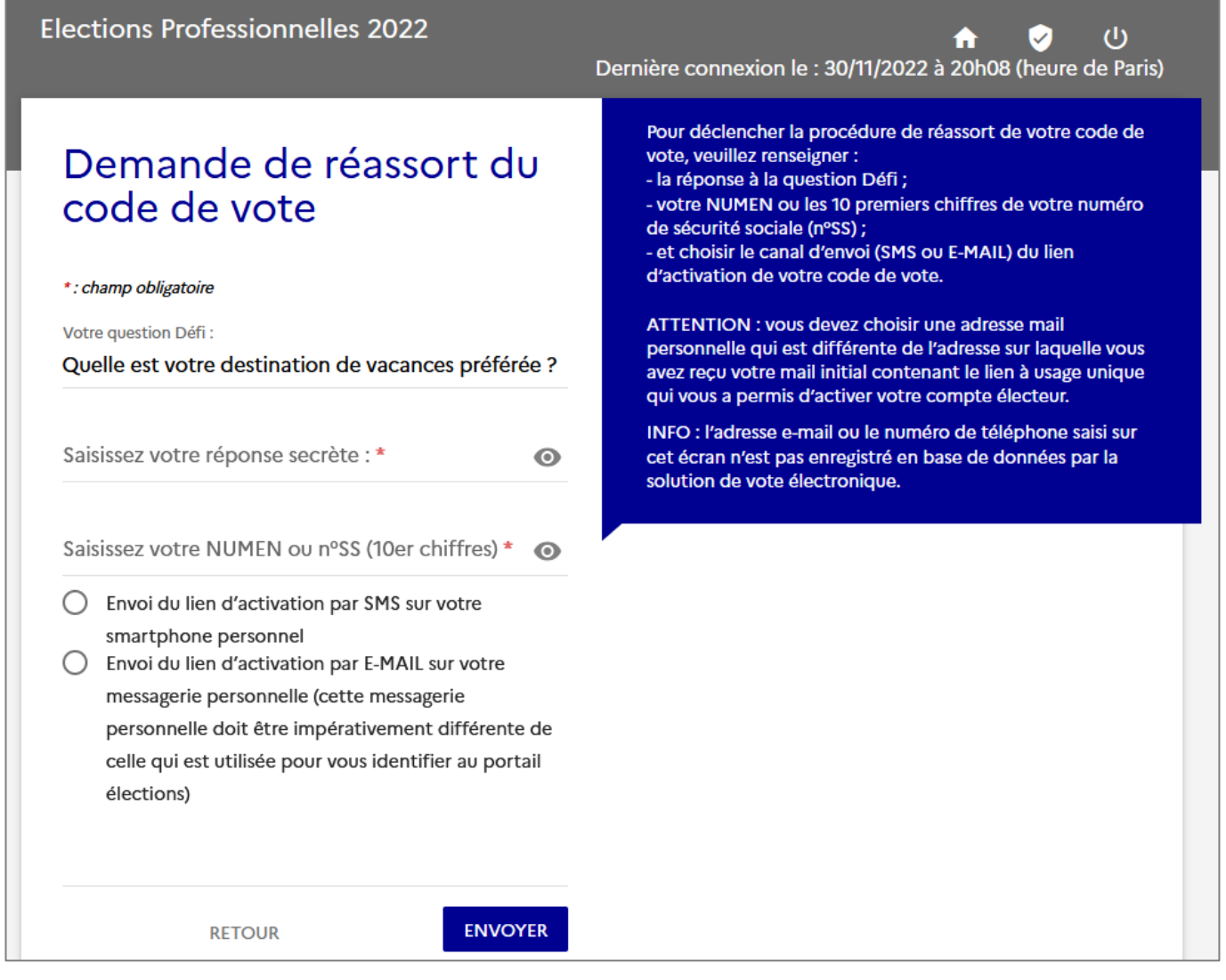

Pour déclencher la procédure de réassort de votre code de vote, veuillez renseigner : - la réponse à la question Défi ;

- votre NUMEN ou les 10 premiers chiffres de votre numéro de sécurité sociale (n°SS) ;
- et choisir le canal d'envoi (SMS ou E-MAIL) du lien d'activation de votre code de vote.

ATTENTION : vous devez choisir une adresse mail personnelle qui est différente de l'adresse sur laquelle vous avez reçu *v*otre mail initial contenant le lien à usage unique qui vous a permis d'activer votre compte électeur.

d'addition de la compre de la mondre de téléphone saisi sur cet écran n'est pas enregistré en base de données par la so**l**ution de vote électronique.

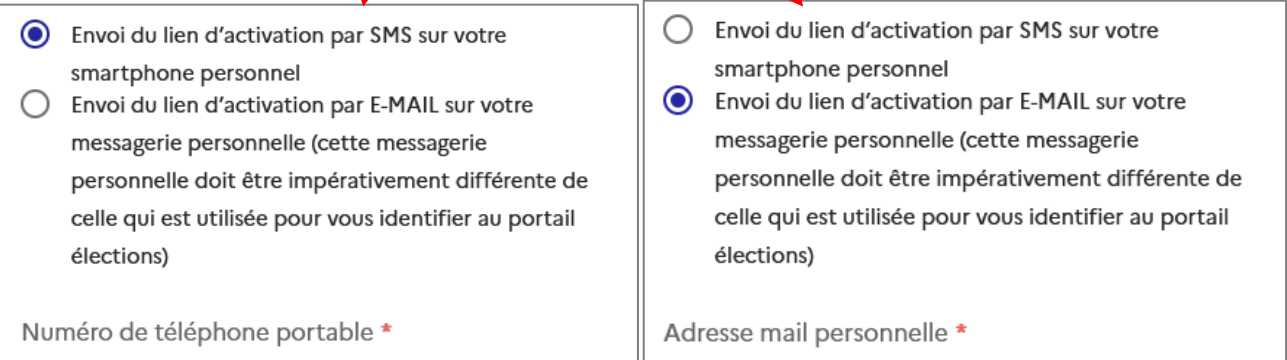

#### SMS reçu

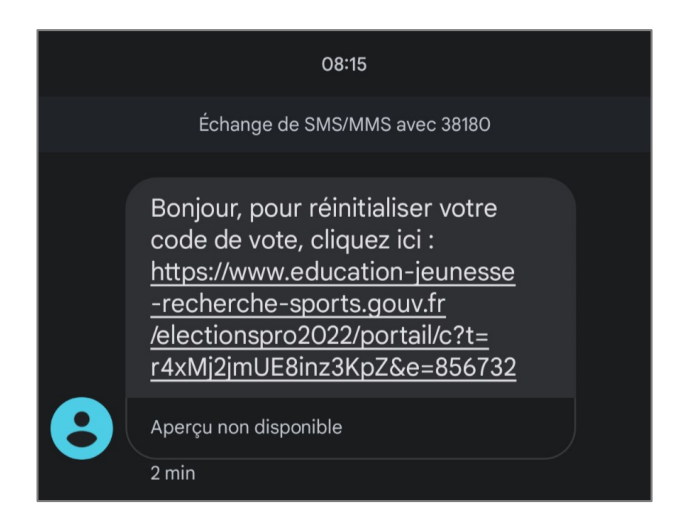

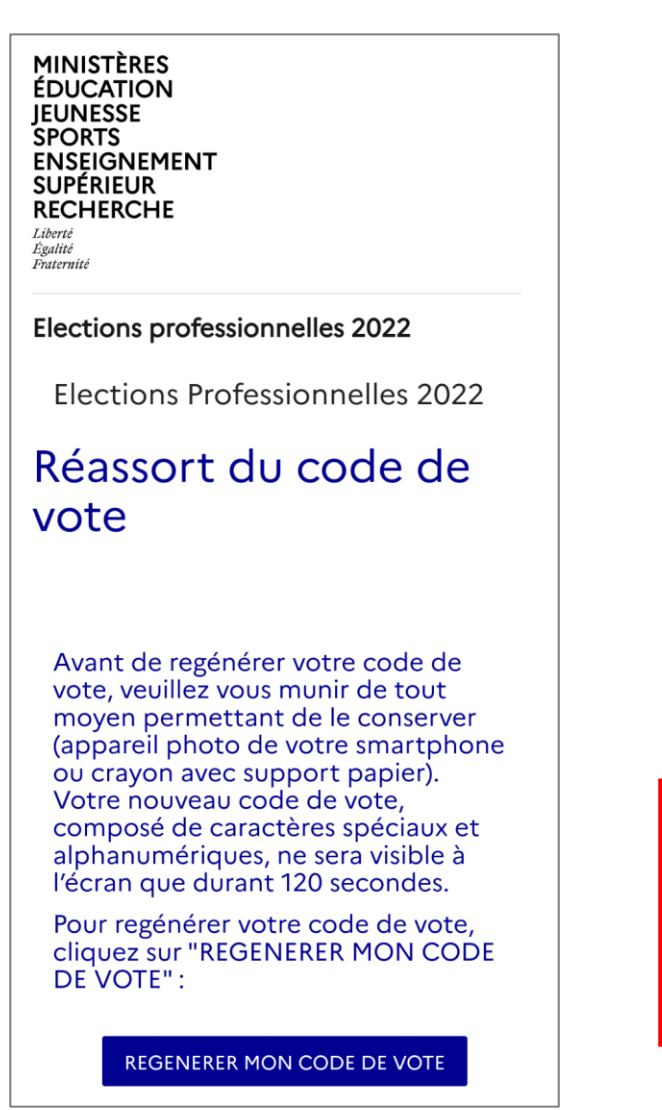

#### Après clic sur le lien : Puis, après clic que **RÉGÉNÉRER**…

Elections professionnelles 2022

Elections Professionnelles 2022

# Réassort du code de vote

Avant de regénérer votre code de vote, veuillez vous munir de tout moyen permettant de le conserver (appareil photo de votre smartphone ou crayon avec support papier). Votre nouveau code de vote, composé de caractères spéciaux et alphanumériques, ne sera visible à l'écran que durant 120 secondes.

Pour regénérer votre code de vote, cliquez sur "REGENERER MON CODE DE VOTE":

REGENERER MON CODE DE VOTE

Y9pGu0Tt!Zd6x8èk

Vous disposez de 120 secondes pour recopier ou photographier votre nouveau code de vote

Faire une copie d'écran !